## **Dummy tokens of Actions through Output Pins**

Simulation Toolkit has an option to support dummy tokens of CallBehaviorActions that do not have a Behavior. Business-level abstract diagrams can be executed and animated because Simulation will automatically create new objects according to type of those Output Pins if unspecified, even though this action will break fUML semantics. You can set the **Auto Create fUML Object of Output Pin** option (true by default) in the **Project Options Simulation** dialog.

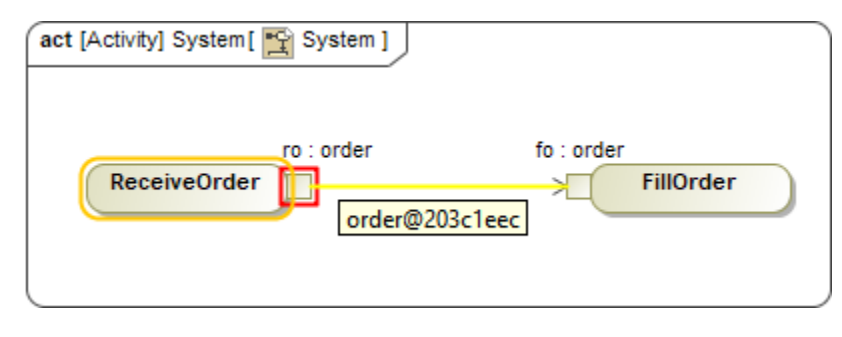

Objects are automatically created according to type of unspecified Output Pins, e.g., order.

From the figure above, the Output Pin returns an object (ro is order@203c1eed). If the **Auto Create fUML Object of Output Pin** option is set false, the Output Pin will have no value.

## To set the **Auto Create fUML Object of Output Pin** option

- 1. From the main menu, click **Options** > **Project**. The **Project Options** dialog opens.
- 2. On the left pane, click **Simulation**.
- 3. Under the **fUML Engine** group, set the **Auto Create fUML Object of Output Pin** option to **true**.
- 4. Select **OK**.

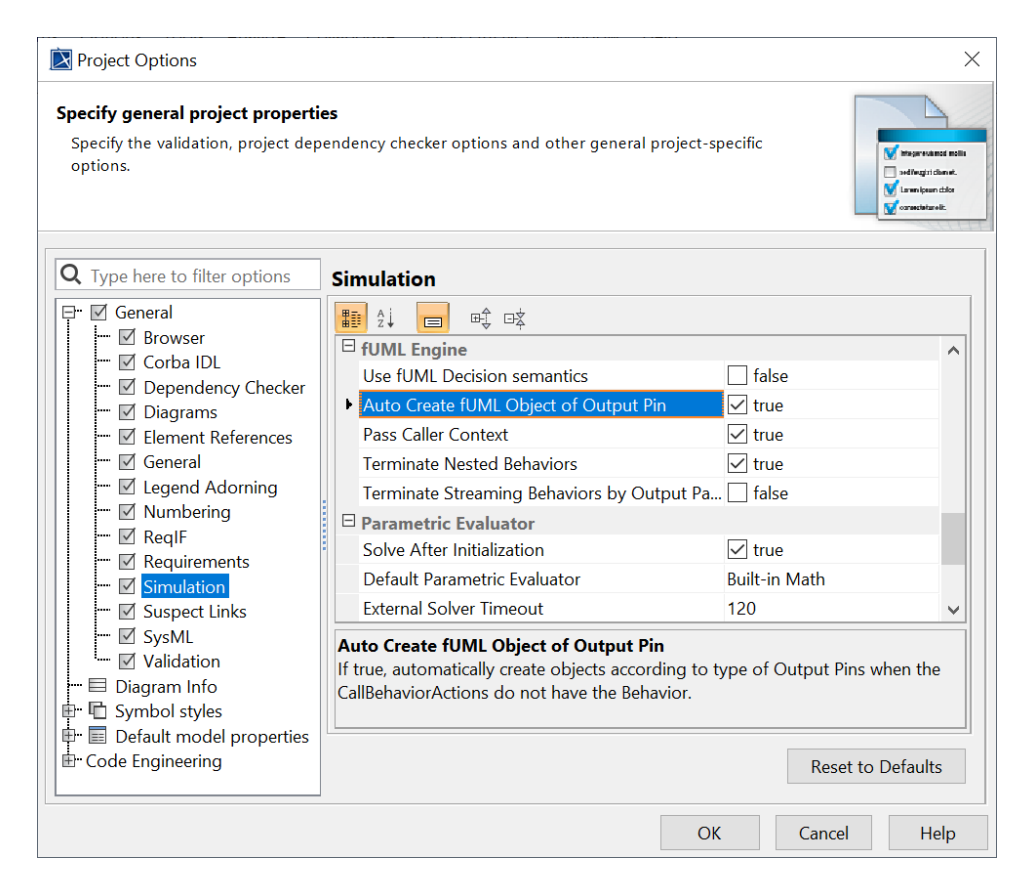

The Auto Create fUML Object of Output Pin option in the Project Options Simulation dialog.

- [Execution of incomplete or dummy models](https://docs.nomagic.com/display/MSI2022xR2/Execution+of+incomplete+or+dummy+models)
- [Activity simulation](https://docs.nomagic.com/display/MSI2022xR2/Activity+simulation)